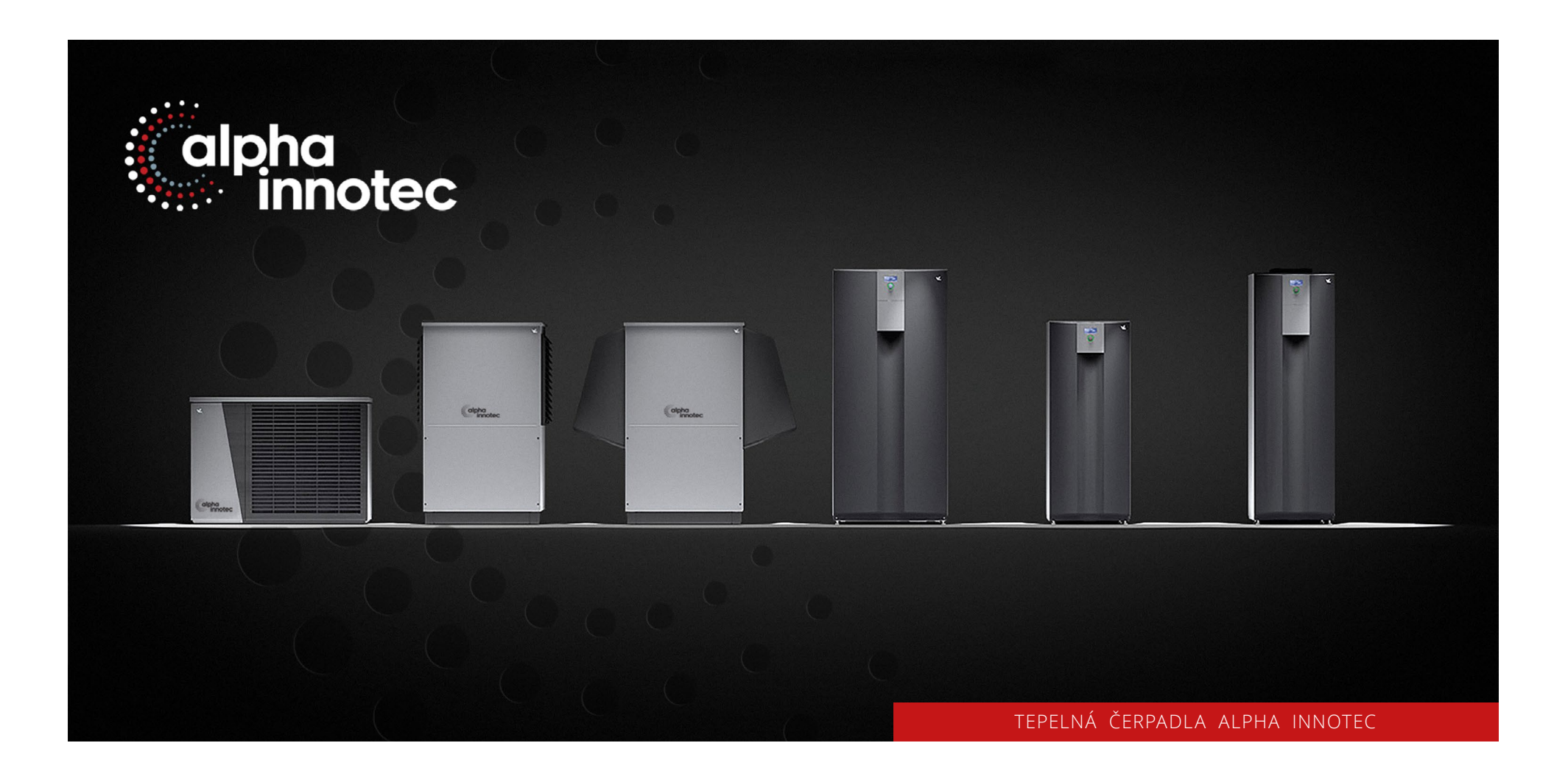

# Základní nastavení tepelného čerpadla

www.alpha-innotec.cz

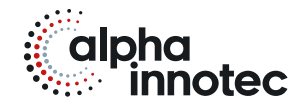

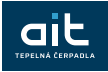

 $\Xi_{\text{eff}}$ 

#### **ZÁKLADNÍ OVLÁDÁNÍ Ovládací panel Standardní obrazovka "Topení" Navigační obrazovka Snížení/zvýšení teploty topení 1** Tě běži ្ឌ **5 1 III** Auto  $ii2 \ 00.45.01$ **III** Auto **2** Vytápění **6 2**  $+7-+0.090$  $+/- + 0.5$  °C **3** ĥч. 15,0% 15,0% **7 8 4 4 3**  $10.12.18$  13:11 **N** Pondělí **1 USB rozhraní**  1 Symboly pro nastavení funkce "Topení" **1 Aktuální provozní stav tepelného**  V případě potřeby **zvýšení** teploty topení posunem stupňů **doprava** zvýšíme teplotu topné Symbol pro Topení. Po stisknutí tohoto symbolu **čerpadla s časovým údajem**  (konektor se nachází pod zacvakávacím krytem) můžete přepínat mezi jednotlivými provozními vody. **2 Displej** stavy tepelného čerpadla. Tak můžete zobrazit i **2 Příčina aktuálního provozního stavu**   $+/-$  **EXECUTE**  $\lambda$  +/- Eilsee **nebo chybové hlášení**  symboly pro přípravu TUV, chlazení nebo ohřevu  $\leftarrow$ Posun zpět na předchozí obrazovku vody v bazénu. V závislosti na konfiguraci a **3 Symboly programových funkcí**  Analogický postup platí v případě potřeby **snížení** zapojení vašeho vytápěcího systému a  $\rightarrow$ Posun na navigační obrazovku připojených odběrech. teploty topení posunem stupňů **doleva** snížíme  $\mathbf{I}$ Informace a rychlé nastavení teplotu topné vody. Uložení nastavení Symbol **2 Aktuální druh provozu topení Snížení/zvýšení teploty bojleru(TUV)** rolovacího Ш Symbol pro nastavení programu "Topení" Automatika, Prázdniny, Druhý zdroj, Vypnuto nebo Slouží k nastavení všech parametrů pro Zrušení změny seznamu Party. vytápěcí a směšované okruhy. **3 Ukazatel stavu** ▏<sub></sub>▗░▥◘▏ Druh provozu **3 Digitální ukazatel teploty**  Symbol pro nastavení programu "TUV". I Teplota + Prstenec ovládacího knoflíku svítí **zeleně** Zde se nastavuje požadovaná změna teploty v časový pro<br>Ruchlu obře Slouží k nastavení všech parametrů pro Požadavku Ā +50.0% = systém pracuje správně místnosti. Údržbovú  $+50.0^{\circ}$ C přípravu TUV. Pokrytí Tě Maximální hodnota možné odchylky: ± 5 °C. Symbol pro nastavení "Servisních dat" (pro ☑ ⋉ Prstenec ovládacího knoflíku bliká **zeleně/ 4 Stupnice teplot**  odborníky). **červeně** = samoresetovatelná porucha Grafické zobrazení odlišení požadované teploty V případě potřeby **zvýšení** teploty TUV nastavíme "Požadavky" na vyšší teplotu otáčením **doprava**. zpátečky topné vody od nastavené topné křivky. Prstenec ovládacího knoflíku svítí **červeně** V případě potřeby **snížení** teploty TUV nastavíme = porucha **5 Kompresor**  "Požadavky" na nižší teplotu otáčením **doleva**. Otáčející se symbol signalizuje běžící kompresor. Po 7 sekundách se bez akce skočí program  $+50.090$ **Read Company** automaticky zpět na standardní obrazovku. **7 Aktuální venkovní teplota**   $+48.0^{\circ}C$  $+48.0 °C$ **8 Datum a čas 4 Ovládací "knoflík" Nastavení cirkulace TUV/cyklování**<br> **A Nastavení PA Girkulace**<br> **A Nastavení PA Girkulace — týden**<br> **A Nastavení PA Girkulace — týden**<br>
A Nastavení PA Girkulace — týden<br>
A Nastavení PA (Birkulace — týden<br>
A Nastavení PA ( **N Navigační šipka O t o č i t = Par Cirkulace**<br>Roman Mont Volba symbolu nebo pohyb v menu **PL**<br> **Cirkulace - týden**<br>
Pondělí - Neděle<br>
1: 06 :00 - 08 :<br>
2: 11 :00 - 13 :<br>
9: 17 :00 - 22 :  $- 08:00$   $- 13:00$   $- 22:00$   $- 00:00$   $- 00:00$ **S t i s k n u t í =**  Volba zvoleného symbolu nebo vstup do  $00 - 00$ E 6:00:00 příslušného pole pro zadání dat *Postup nastavení:*  TUV -> Údržbový program -> Cirkulace -> Spínací **M a n u á l n í r e s e t =**  hodiny -> Cirkulace týden -> Doporučené nastavení na Podržením tlačítka po dobu 7 sekund se obrázku výše. provede restart systému **OL Cirkulace OL Cyklování**  $5 \text{ min}$ Joba zaonu nin כ<br>30 min Doba vunnuti И ⊠ *Postup nastavení:*  TUV -> Údržbový program -> Cirkulace -> Cyklování -> Doporučené nastavení na obrázku výše.

Akt**uální provozní stavy: WII** Topení A Příprava TUV  $\frac{332}{25}$  Natápěcí program O<sub>de</sub> Odtávání V Blokování vysokého tarifu (/ \) Chod čerpadla I Chyba  $\frac{25}{100}$  Chlazení (( Noční režim  $\cancel*$  Denní režim

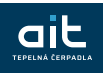

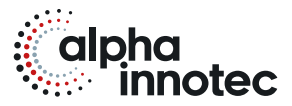

### **PODROBNĚJŠÍ NASTAVENÍ**

#### **Topné křivky**

*Postup nastavení:*  Topení -> Topné křivky ->

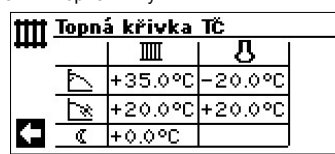

Základní nastavení hodnot pro podlahové toper

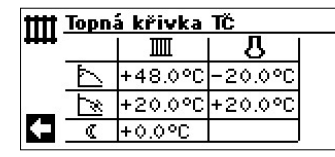

Základní nastavení hodnot pro **radiátory**.

#### **Jemné nastavení**

Slouží pro vyladění teploty v místnosti podle toho, jak se mění venkovní teplota. V případě, že je v domě zima nebo horko, řiďte se následujícími tabulkami.

#### **V domě je chladno**

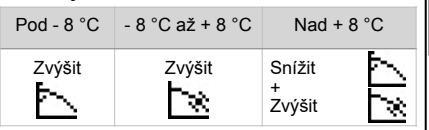

#### **Dům se přetápí**

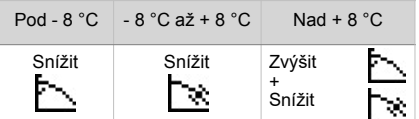

Hodnoty snižujte nebo zvedejte o takovou hodnotu, o kolik potřebujete upravit teplotu v místnosti.

#### **Chlazení**

*Postup nastavení:*  Chlazení -> Druh provozu -> automatika (zapnuto) /vypnuto

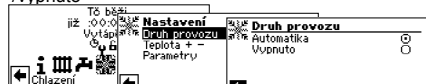

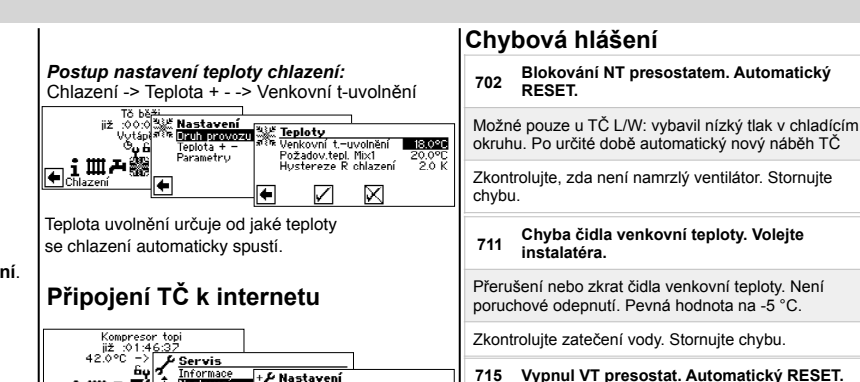

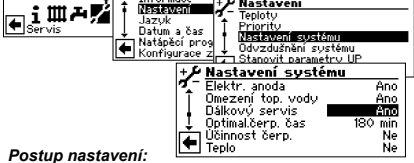

Servis -> Nastavení -> Nastavení systému -> Dálkový servis -> **Ano**.

**Servis**<br>Natápěcí pro<br>Konfigurace<br>Asistent UP **Aidící systém**<br>Kontrast displeje eier<br>**Ze Dálkový servis**<br>Ze Informace Webserver Obnovit paran <del>s Informace<br>IP-adresa<br>**Expansa Contra Contra Contra Contra**<br>Manuální přenos dat<br>I</del> atabáze  $\Box$  Databáze **FINISHER CONTROL** *Postup nastavení:*  Servis -> Řídící systém -> Dálkový servis -> Přezkoušet připojení -> Test musí být **úspěšný a TČ registrováno v databance**. **Stažení dat na USB**

do USB konektoru umístěného pod krytem v horní části ovládacího panelu.

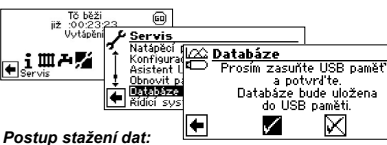

Servis -> Databáze -> Uložit data

## Vybavil vysokotlaký presostat v chladícím okruhu. Po určité době automatický nový náběh TČ. Prověřte průtok t.vody, přepouštění, teplotu a kondenzaci. Stornujte chybu. **716 Porucha - vysoký tlak. Volejte instalatéra.** Vybavil vysokotlaký presostat v chladícím okruhu. Po určité době automatický nový náběh TČ.

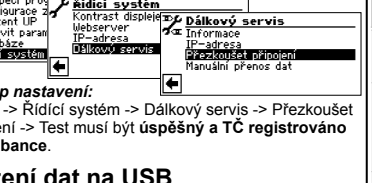

Pro stažení dat je nutné zasunutí USB Flash disku

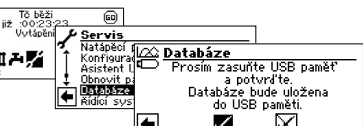

# určité době automatický nový náběh TČ. Doplňte vodu do kolektoru. Stornujte chybu. **725 Chyba TUV. Volejte instalatéra.**

Prověřte průtok t.vody, přepouštění, teplotu a

**<sup>720</sup> Min. teplota zdroje. Automatický RESET v**

Možné pouze u TČ S/W a W/W: Teplota na výstupu výparníku je na straně zdroje mnohonásobně pod bezpečnou hodnotou. Automatický nový náběh TČ za

Prověřte průtok, filtr, odvzdušnění, teplotu. Stornujte

**721 Odepnutí nízký tlak. Automatický RESET.** Vybavil nízkotlaký presostat v chladícím okruhu. Po

kondenzaci. Stornujte chybu.

**hh:mm.**

hh:mm

chybu.

Příprava TUV byla přerušena, požadovaná teplota není zdaleka dosažena Prověřte oběhové čerpadlo BW, naplnění zásobníku,

uzavírací kohouty a 3cestný ventil. Nutné resetovat regulaci vypnutím jističe regulátoru. Stornujte chybu.

### Zkontrolujte kabel / konektor. **766 Mimo pracovní rozsah.** Kompresor je po dobu 5 minut mimo svůj pracovní rozsah.

**751 Chyba sledování sledu fází.**

nebo na delší dobu než 20 sekund.

odborným servisním pracovníkem! **761 Chyba komunikace LIN.**

Zapněte a vypněte jistič kompresoru. Stornujte chybu. **757 Porucha nízkého tlaku TČ voda/voda.** Nízkotlaký presostat v TČ W/W zareagoval opakovaně

Vyčistěte studniční čerpadlo a filtr. Pokud se tato porucha vyskytla třikrát, může být odstraněna pouze

Vybavilo relé sledu fází

LIN chyba spojení

Zkontrolujte napájení kompresoru a pořadí fází.

**801 TČ offline nebo server nenalezen.**

Webserver výrobce nevidí vaše TČ. Pokud displej svítí, jedná se o výpadek internetu.

Prověřte připojení TČ k internetu podle instrukcí v tomto návodu "Připojení TČ k internetu.

V první řádek obsahuje číslo a chybovou zprávu. Druhý řádek popisuje příčinu a na třetím je řešení.

#### *Postup stornování chyby:*

Poznamenejte si číslo chyby a následně na 7 sekund podržte stisknutý ovládací knoflík. Při opětovném zobrazení chyby zavolejte servisnímu centru.

**Poznámky**

**Aktuální provozní stavy:** Topení Příprava TUV Natápěcí program Odtávání Blokování vysokého tarifu Chod čerpadla Chyba Chlazení Noční režim Denní režim

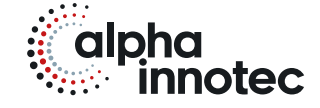

# ait-česko s.r.o.

sídlo a kancelář Vrbenská 2044/6 370 01 České Budějovice kancelář, showroom V Lomech 2376/10a 149 00 Praha 4 - Chodov kancelář, showroom Tuřanka 1554/115b 627 00 Brno

T 800 888 101 E info@alpha-innotec.cz W www.alpha-innotec.cz

alpha innotec – značka společnosti ait-deutschland GmbH